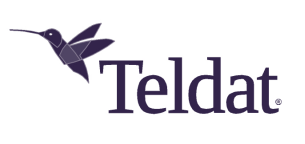

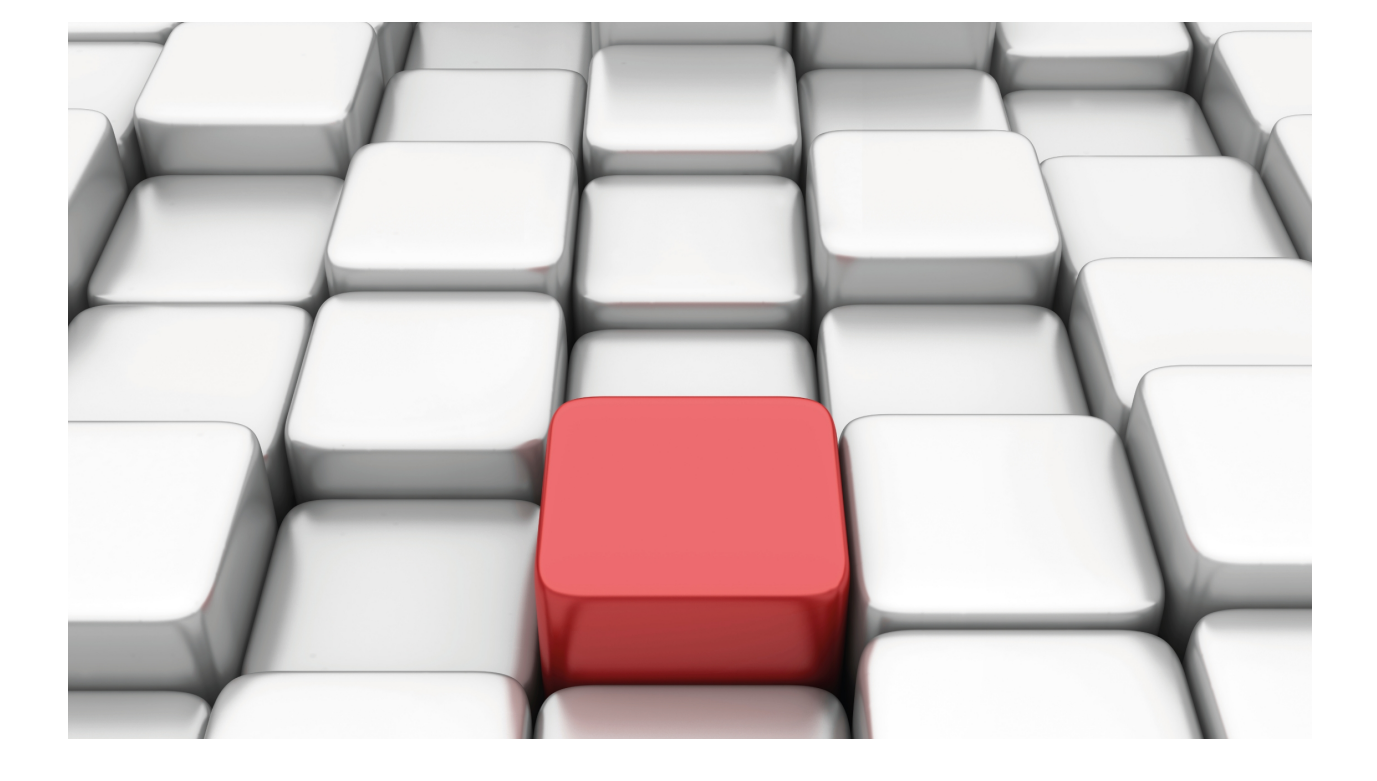

HTTP Protocol

Teldat Dm737-I

Copyright© Version 11.07 Teldat SA

## **Legal Notice**

Warranty

This publication is subject to change.

Teldat offers no warranty whatsoever for information contained in this manual.

Teldat is not liable for any direct, indirect, collateral, consequential or any other damage connected to the delivery, supply or use of this manual.

# **Table of Contents**

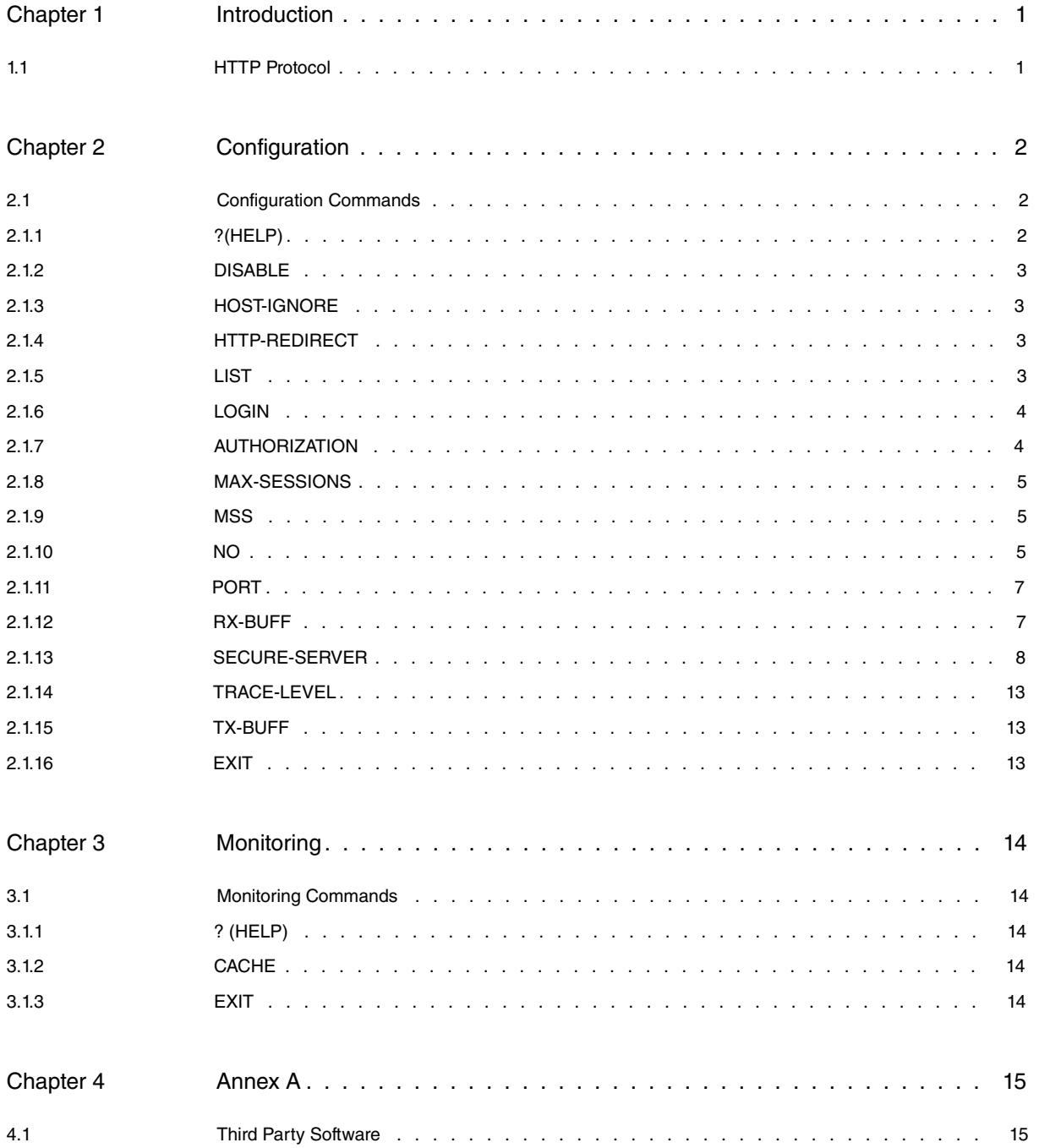

# <span id="page-3-1"></span><span id="page-3-0"></span>**Chapter 1 Introduction**

# **1.1 HTTP Protocol**

The Hyper Text Transfer Protocol (HTTP) is a web protocol (WWW) used in every transaction. The hypertext is the web page content, while the transfer protocol is the system used to send requests to access a website and receive responses from the same, thus producing the information you subsequently see on the screen.

Practical information systems require more functionality than the mere recovery of data, including search, update and annotation functions. HTTP allows an open-ended set of methods that indicate the purpose of a request. It is based on the use of a reference provided by the Uniform Resource Identifier (URI), as a location (URL) or name (URN), to indicate resources to which methods must be applied. Messages are passed in a similar format to that used by Internet Mail and Multipurpose Internet Mail Extensions (MIME).

HTTP is also used as a generic protocol for communication between clients or proxies/gateways and other Internet protocols such as SMTP, TNP, FTP, Gopher and WAIS. It enables basic hypermedia access to resources from diverse applications and simplifies client implementation.

Hyper Text Transfer Protocol Secure (HTTPS) is a combination of HTTP and SSL/TLS. It is used to ensure secure web connections, primarily by sites handling payment transactions or sensitive information. Communication is ciphered in the HTTP variant.

Web servers that use HTTP and /or HTTPS have been incorporated in some of our devices. These servers allow the protocols to be configured in graphic mode and do not require the use of an external program, other than a Web client (browser).

# <span id="page-4-1"></span><span id="page-4-0"></span>**Chapter 2 Configuration**

# **2.1 Configuration Commands**

The following section describes the commands needed to configure HTTP.

Enter the following commands to access the HTTP configuration environment:

```
*config
Config>feature http
-- HTTP user configuration --
HTTP config>
```
The following table summarizes the HTTP configuration commands:

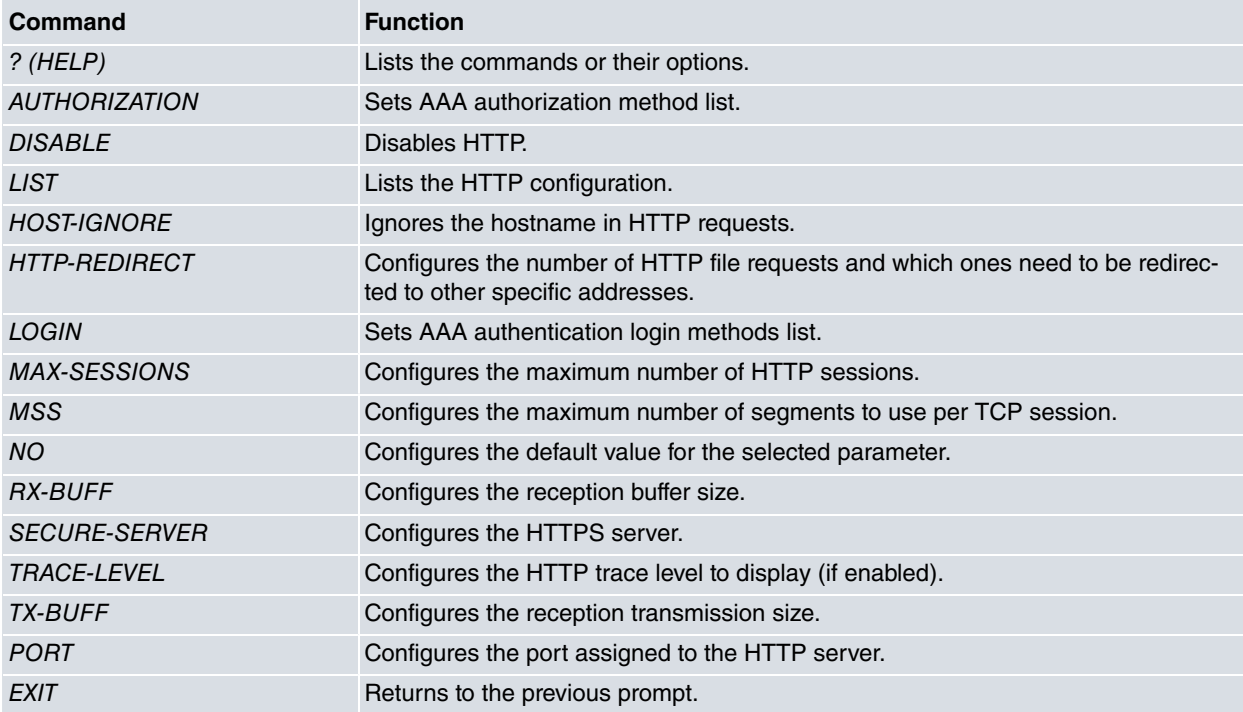

## <span id="page-4-2"></span>**2.1.1 ?(HELP)**

Entering **?** displays all the available commands. You can also use the **?** symbol to view the various options for each command.

### Syntax:

п

HTTP config>?

### Example:

```
HTTP config>?
```
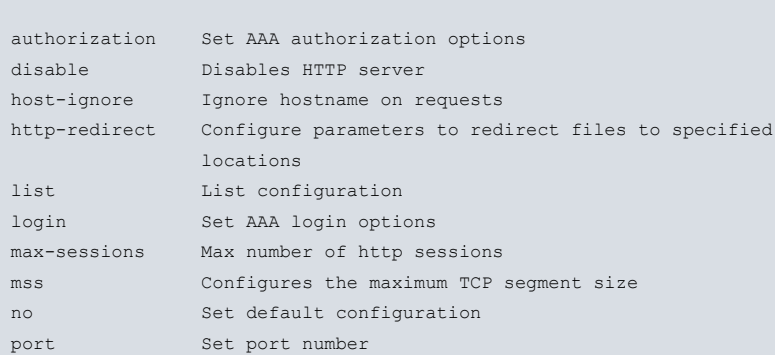

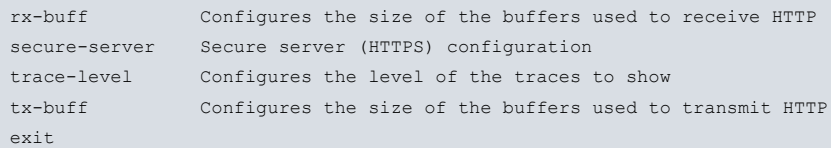

### <span id="page-5-0"></span>**2.1.2 DISABLE**

Disables the device's HTTP server, preventing access to the server through the protocol.

Syntax:

HTTP config>disable

#### Example:

<span id="page-5-1"></span>HTTP config>disable HTTP config>

### **2.1.3 HOST-IGNORE**

Disables the hostname check in an HTTP request.

Syntax:

HTTP config>host-ignore

Example:

```
HTTP config>host-ignore
HTTP config>
```
### **2.1.4 HTTP-REDIRECT**

This command tells the HTTP server when to apply redirect to HTTP queries.

```
HTTP config>http-redirect ?
 access-list Configure the access-list for the redirection of files
 file Assign a location to a specified file from where it must be
              downloaded
HTTP config>
```
### **2.1.4.1 HTTP-REDIRECT ACCESS-LIST**

Assigns an access control list to specify certain ranges of source IP addresses to which redirect is applied if necessary.

```
HTTP+ redirect access-list ?
<1..99> Value in the specified range
HTTP config>
```
### **2.1.4.2 HTTP-REDIRECT FILE**

Assigns one or more firmware files to the new location the browser must redirect to (to download the files in question). This new location is broadcast by the HTTP server in response to a query.

Syntax:

HTTP config>http-redirect file <files> <new URL>

### Example:

<span id="page-5-3"></span>HTTP config>http-redirect file jquery http://wwww.repository.es/private/

### **2.1.5 LIST**

Run **list** to view the content of the HTTP configuration.

#### Syntax:

HTTP config>list

#### Example:

List corresponding to the default configuration:

```
HTTP config>list
HTTP server: ENABLED
HTTP port: 80
HTTP MSS: 1460
HTTP Rx Buffer: 2048
HTTP Tx Buffer: 8192
HTTP Max sessions: 10
HTTP trace level: warning
HTTP config>
```
### <span id="page-6-0"></span>**2.1.6 LOGIN**

Associates an authentication login methods list defined using the AAA feature. This way, the HTTP service applies the methods from the associated list when it needs to authenticate.

#### Syntax:

HTTP config>login authentication <listname>

#### Example:

```
HTTP config>login authentication AuthLogin
HTTP config>
```
In this example, the AuthLogin methods list has been configured so it can be used to authenticate user access to the WEB.

Method lists can only be applied if the AAA feature is enabled. To do this, once you have configured the AAA, enable it to apply the lists to the various services. For further information on how to configure the AAA feature, please see manual "Dm800-I AAA Feature".

#### **Command history:**

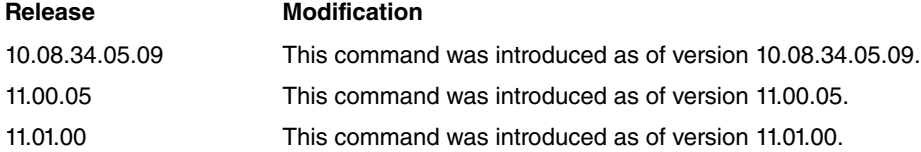

### <span id="page-6-1"></span>**2.1.7 AUTHORIZATION**

Associates an authorization method list defined using the AAA feature. This way, the HTTP service applies the methods from the associated list when it needs to authorize.

Syntax:

HTTP config>authorization exec <listname>

#### Example:

HTTP config>authorization exec AuthUser HTTP config>

In this example, the AuthUser methods list has been configured so it can be used to authorize a user with the corresponding access-level to the WEB.

Method lists can only be applied if the AAA feature is enabled. To do this, once you have configured the AAA, enable it to apply the lists to the various services. For further information on how to configure the AAA feature, please see manual "Dm800-I AAA Feature".

### **Command history:**

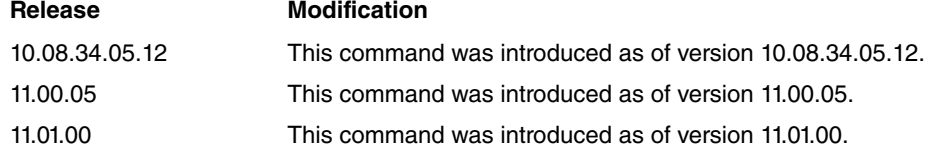

# <span id="page-7-0"></span>**2.1.8 MAX-SESSIONS**

Configures the maximum number of HTTP sessions that can be simultaneously active. Bear in mind that a browser usually opens multiple sessions (between four and five) at the same time. Once the maximum number of simultaneously active sessions has been reached, further connection attempts are rejected until one of the established sessions has been released.

Syntax:

HTTP config>max-sessions <number-of-sessions>

#### Example:

Configuring the number of sessions to 20:

```
HTTP config>max-sessions 20
HTTP config>
```
### **2.1.9 MSS**

Configures the Maximum Segment Size (MSS) to use per TCP session. This value is between 512 and 4096.

Syntax:

HTTP config>mss <value>

Example:

Configuring the segment size to 1024 bytes:

```
HTTP config>mss 1024
HTTP config>
```
### **2.1.10 NO**

Run **no** to undo a command action or to restore a parameter's default value.

### **2.1.10.1 NO PORT**

Sets the default value of the port parameter assigned to the device's HTTP server.

Syntax:

HTTP config>no port

#### Example:

```
HTTP config>no port
HTTP config>
```
### **2.1.10.2 NO DISABLE**

#### Enables HTTP.

Syntax:

HTTP config>no disable

#### Example:

HTTP config>no disable HTTP config>

### **2.1.10.3 NO HTTP-REDIRECT ACCESS LIST**

Deletes the assignment of an access control list (ACL) from the HTTP protocol. This reallocation implies that the server will redirect file queries where necessary.

Syntax:

HTTP config>no http-redirect access-list

### **2.1.10.4 NO HTTP-REDIRECT FILE**

Prevents specific files from being relocated to a new location.

Syntax:

HTTP config>no http-redirect file <files>

### **2.1.10.5 NO LOGIN AUTHENTICATION**

Eliminates the associated authentication login methods list.

Syntax:

HTTP config>no login authentication

#### **Command history:**

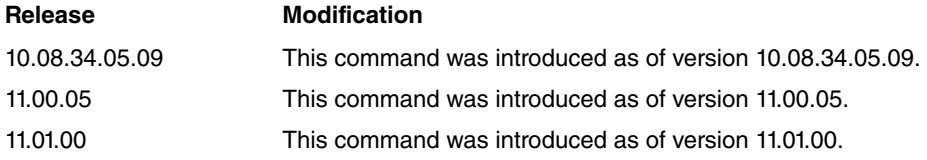

### **2.1.10.6 NO AUTHORIZATION EXEC**

Eliminates the associated authorization method list.

Syntax:

HTTP config>no authorization exec

### **Command history:**

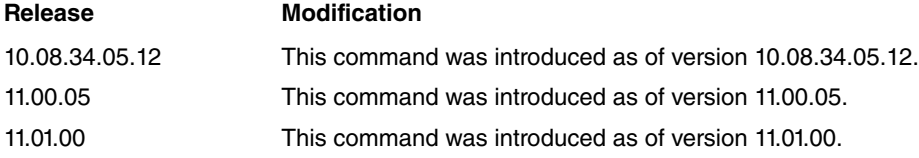

### **2.1.10.7 NO SECURE-SERVER CA**

Eliminates the certification authority certificate supported by your computer.

Syntax:

HTTP config>no secure-server ca <ca\_name>

#### Example:

HTTP config>no secure-server ca ROUTER\_A.CER HTTP config>

### **2.1.10.8 NO SECURE-SERVER DONT-VERIFY**

Allows the HTTPS server to request a certificate from clients connecting to it.

Syntax:

HTTP config>no secure-server dont-verify

### Example:

```
HTTP config>no secure-server dont-verify
HTTP config>
```
### **2.1.10.9 NO SECURE-SERVER ENABLE**

Disables the HTTPS server.

Syntax:

```
HTTP config>no secure-server enable
```
### **2.1.10.10 NO SECURE-SERVER PORT**

Eliminates the port established for the HTTPS server.

Syntax:

HTTP config>no secure-server port <port>

### Example:

```
HTTP config>no secure-server port 443
HTTP config>
```
### **2.1.10.11 NO SECURE-SERVER SSLV2**

Disables SSLv2 compatibility.

Syntax:

```
HTTP config>no secure-server sslv2
```
### Example:

```
HTTP config>no secure-server sslv2
HTTP config>
```
### **2.1.10.12 NO SECURE-SERVER USER**

### Eliminates the HTTPS server user certificate.

Syntax:

```
HTTP config>no secure-server user <cert>
```
### Example:

```
HTTP config>no secure-server user ROUTER.CER
HTTP config>
```
# **2.1.11 PORT**

Configures the port assigned to the device's HTTP server.

Syntax:

```
HTTP config>port <port_id>
```
### Example:

<span id="page-9-1"></span>HTTP config>port 80 HTTP config>

## **2.1.12 RX-BUFF**

Configures the reception window size used for the TCP session. This value can range from 2048 to 65534.

Syntax:

#### Example:

```
HTTP config>rx-buff 2048
HTTP config>
```
### **2.1.13 SECURE-SERVER**

Configures the HTTPS parameters available in the device.

### **2.1.13.1 SECURE-SERVER CA <ca-name>**

Configures the secure certificate authorities for the TLS sessions established for the HTTPS protocol. Multiple certificates from different certificate authorities can be configured. The certificates must be preloaded onto the computer.

The certification authorities allow the certificates to be validated on the devices that communicate with the router through TLS.

To load a certificate in base64 in the device from the IPSec certificates menu, execute **certificate <certname> base64** and enter the certificate. This generates a configuration in IPSec as shown in the example. For further details on this, please see the section on Certificates in Chapter 2 of the Teldat Dm739-I IPSEC manual.

Syntax:

HTTP config>secure-server ca <ca-name>

#### Example:

Loading a root certificate in the Teldat example using the **certificate <name> base64** command from the **protocol ip>ipsec>cert** menu.

CERTIFICATES config\$certificate SAMPLECA.CER base64

Introduce the Certificate (Base 64 format) Enter <cr> to escape

-----BEGIN CERTIFICATE-----

MIIEmzCCA4OgAwIBAgIJAIjCeKBqciDFMA0GCSqGSIb3DQEBBAUAMIGPMQswCQYD VQQGEwJTUDEPMA0GA1UECBMGTWFkcmlkMRQwEgYDVQQHEwtUcmVzIENhbnRvczEU MBIGA1UEChMLVGVsZGF0IFMuQS4xGzAZBgNVBAsTEklQIFRlbGVwaG9ueSBHcm91 cDEmMCQGA1UEAxMdVGVkYXQgQ2VydGlmaWNhdGlvbiBBdXRob3JpdHkwHhcNMDcw NjExMTUxNDE2WhcNMTcwNjA4MTUxNDE2WjCBjzELMAkGA1UEBhMCU1AxDzANBgNV BAgTBk1hZHJpZDEUMBIGA1UEBxMLVHJlcyBDYW50b3MxFDASBgNVBAoTC1RlbGRh dCBTLkEuMRswGQYDVQQLExJJUCBUZWxlcGhvbnkgR3JvdXAxJjAkBgNVBAMTHVRl ZGF0IENlcnRpZmljYXRpb24gQXV0aG9yaXR5MIIBIjANBgkqhkiG9w0BAQEFAAOC AQ8AMIIBCgKCAQEAmSRtZ9wHCksPAzkdMvqYyUAnOecJWw/Aai67TObXhi/a4w5T Onbf8LKjsGWamksMU6p7iv7n4rd6Kqyr1q/S1yP9XfENiVfsmu3dq9ehkipg5ixw E16xAdpGXJpdob8zOkUwiKaJib8LsTE38upaA2iV++bQSIMKcma4rnlPW1wn9jAJ mMwTMKCT7vT7OfcEIVzB7P1RW9phTMmQsSTTg7SMlRxTN0c2WW216aLOO5qRwvt4 xzcoXRVYbm2aBj7LucjsOrgoEdscmga8kK7PYdetxqti1n6RfjP2BXmAUrKh91c3 61fazv+pNxpKSL0hQ8Gb+hUxPyjZJTTW+Zih+wIDAQABo4H3MIH0MB0GA1UdDgQW BBQsJNVrUzOnr7Rxj4FfdiBLKOSv9DCBxAYDVR0jBIG8MIG5gBQsJNVrUzOnr7Rx j4FfdiBLKOSv9KGBlaSBkjCBjzELMAkGA1UEBhMCU1AxDzANBgNVBAgTBk1hZHJp ZDEUMBIGA1UEBxMLVHJlcyBDYW50b3MxFDASBgNVBAoTC1RlbGRhdCBTLkEuMRsw GQYDVQQLExJJUCBUZWxlcGhvbnkgR3JvdXAxJjAkBgNVBAMTHVRlZGF0IENlcnRp ZmljYXRpb24gQXV0aG9yaXR5ggkAiMJ4oGpyIMUwDAYDVR0TBAUwAwEB/zANBgkq hkiG9w0BAQQFAAOCAQEAR16Gjs16Sqz04v/RJeRb+fcbKvAgzO3sWpUyYwzU/j6L 7R5XVbgimX4FQ3qxnrNeYXCTtZAM8yMWKpnX1d9ZDgGqZsOV0NrjlSGAYk3yvdM5 cNEXQpLDkKhjN8ageD48yNWpBTzbTDk/jQXCfktF3L93qpB/W76taC54bb1LojHs kcPXB4pzgN7QGct/wVyg2KNcMaQITmOesY+Qqt8T0QxZomsn8ldz6c7HAoRurmnB x/SCdpqfwMMnS7ap/5y+uPNuROw3ib8GWWqq6I3/bUqxgkgEwWD8OdkYHKNJV5h8 0zJjXH5/jqf1hmwKV07QQ+WxENxdtc6FB3Idmgj33w== -----END CERTIFICATE-----

The certificate data can be viewed through the command found in the same menu. If you have loaded from the static configuration, save and reboot before loading the certificate in the memory.

CERTIFICATES config\$list loaded-certificates ----------------------- SAMPLECA.CER (from config) Subject: CN (Common Name ): Sample Certification Authority OU (Organizational Unit): IP Telephony Group

```
O (Organization Name ): Sample S.A.
 L (Locality ): Tres Cantos
S (State or Province ): Madrid
C (Country Name ): SP
Issuer: A:SAMPLECA.CER
CERTIFICATES config$
```
This will generate the following configuration in the certificates menu. This configuration can be used directly in any other device without having to reload the certificate in base64.

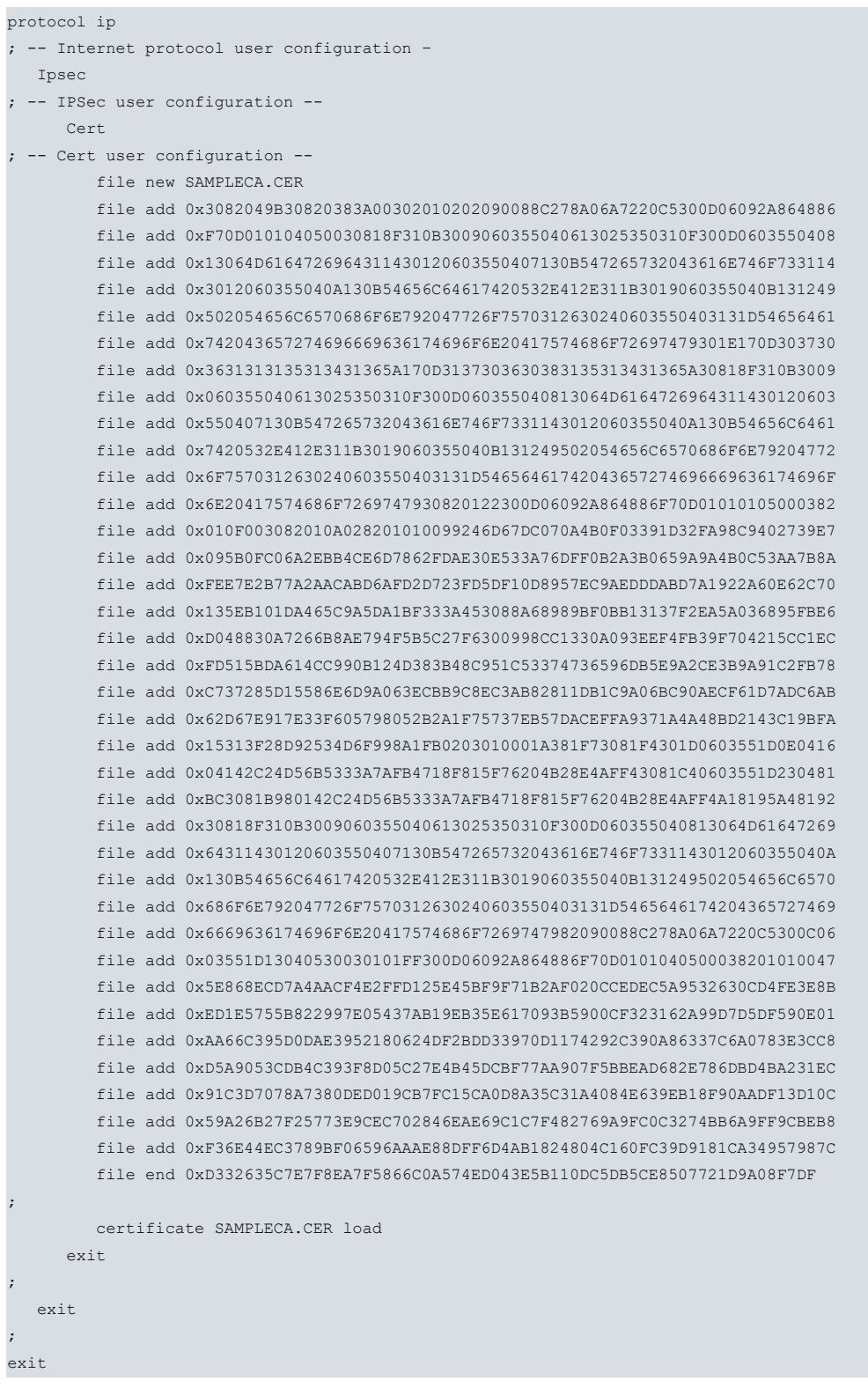

Finally, configure the certificate as a secure certificate authority for HTTPS TLS connections.

feature http secure-server ca SAMPLECA.CER exit

### **2.1.13.2 SECURE-SERVER CIPHERS**

Configures the cipher and authentication algorithms negotiated in TLS connections.

The string format is the same as the one used by openssl. To see the format and examples, please visit the following website: <http://www.openssl.org/docs/apps/ciphers.html> .

Syntax:

HTTP config>secure-server ciphers <string>

### **2.1.13.3 SECURE-SERVER DONT-VERIFY**

This command stops the device from requesting an X509 certificate from connected clients (clients are not authenticated). Default is disabled, which means the device does request certification from clients and checks that they are signed by a secure certificate authority.

Syntax:

HTTP config>secure-server dont-verify

#### **2.1.13.4 SECURE-SERVER ENABLE**

Enables the device's HTTPS server, allowing access to the server through the protocol.

**Syntax:**

HTTP config>secure-server enable

Example:

```
HTTP config>secure-server enable
HTTP config>
```
### **2.1.13.5 SECURE-SERVER PORT**

Configures the port assigned to the device's HTTPS server.

Syntax:

HTTP config>secure-server port <port\_id>

Example:

```
HTTP config>port 443
HTTP config>
```
#### **2.1.13.6 SECURE-SERVER SSLV2**

SSLv2 connections are supported when using this command. Only TLSv1 connections will be accepted if this command is not enabled.

Syntax:

```
HTTP config> secure-server sslv2
```
#### **2.1.13.7 SECURE-SERVER USER**

Configures the certificate used by the device when it is behaving as the TLS connections server. The certificate must be preloaded onto the device and have a corresponding private key.

For more information on how to generate private keys and load signed certificates onto the router, please see manual Teldat Dm739-I-IPSEC.

Syntax:

HTTP Config>secure-server user <cert-name>

Example:

Generating a private key and a Certificate Signing Request (CSR):

IPSec config>key rsa generate user.csr 512 RSA Key Generation. Please, wait for a few seconds. RSA Key Generation done. Checking..OK Key Generation Process Finished. Generate CSR? (Yes/No)? y Common Name : []? Sample User Certificate Country : []? SP Locality : []? Tres Cantos State or Province : []? Madrid Organization : []? Sample S.A. Organizational Unit: []? IP Telephony Group E-mail : []? RSA Signature(MD5/SHA1/MD2): [md5]? Save in file(Yes/No)? y File Name: []? sample.csr File Name: [A:USER.CSR]? y CSR saved. Do not forget to save RSA keys. IPSec config>

Lists the encrypted private key generated. Listing the user.csr file gives us the CSR the certification authority must sign:

```
IPSec config>sho conf
; Showing Menu and Submenus Configuration for access-level 15 ...
; ATLAS NOE Router 2 226 Version 10.7.7
         key rsa file add 0x341DC332F23BD75492E8583A82F10A8CFCA4349F531563EF
         key rsa file add 0xCA002248A79CFCFE24FBBCE0FA9C3BF99B02C316C9C5EB44
         key rsa file add 0xA2630B28F04183766A79C93BD967380425955159D32B7035
         key rsa file add 0x448A8DB2954FA8E53132CDAFE7365FED6BAE5CA55ED8809E
         key rsa file add 0x89191F4762B0850603BE8A61AFD3CC786EC5ED1EB08F191C
         key rsa file add 0xCF7B8FD6AF0C37BDF33BEC201C6B58B1FAC419DF8F68F525
         key rsa file add 0x31F285C22AD9896587FE9095A8355C6F35075CDFAE7E2485
         key rsa file add 0x6E75FC669194A00DED45B8AFDF3B99B6A162F7FE14B0F3B8
         key rsa file add 0xDC0E4D442F9EC916D05F161BABA2D3D803AABADF64A8E6EC
         key rsa file add 0x1CBD2973DC158D77A872B75FE4E99277E877E49C117FC6D9
         key rsa file add 0xC8E29F6D1D84030B955E1A6A15E2F15386CA5F6598148876
         key rsa file add 0x0C27B15CF5D812C2922706CF25C7D42DE09DCB4330125C2B
         key rsa file add 0x911BC4C084B9ADE1D6D5B7DDDDD030692F2EC9E66E0E7D74
         key rsa file add 0x782F99AC347A1BCAC42CEBCEF011F1D25646465BED83ABE9
         key rsa file add 0xBCC82DFBE5BA79E4D024AA7F6AB05D03101335AD37882784
         key rsa file add 0xF5F01429118037178894D1823871D8F498F9B2B5C1EB488D
         key rsa file add 0x9D6349C59E11A617F5622FFC33D8D6272D7C13C6F9B494CE
         key rsa file add 0x3148B09CB12A6B438EC87E272FBC4A0C629CD9DDCAC1B9A3
         key rsa file add 0x8DFEC5C76588A09F6417A94ACF76313C89198FE0D7B5E1B2
         key rsa file add 0x02249303A5A3731A0162B207950C41E18A3952DC84415084
         key rsa file add 0x41E09EF3908BD169243C9A611D1EA318FCEF7A2BD0378108
         key rsa file add 0xFD2E886FE114EAFBB1F18892F67FEA2173D8F05B5ED54B67
         key rsa file add 0x0D649530B2392230C9AA2D9974777147DFBCCD2067222A11
         key rsa file add 0x8C49A3D60E22901AC5103313CE5CC0B9FA1A2F1607BC55EE
         key rsa file add 0xA6EB05FB527E786CD4529F1388F6E66AFBFA41234902488E
        key rsa file end 0xB4303ABF65069D25D17145D8695CBD88EC0C92EECC210B36
IPSec config>
IPSec config>exit
IP config>exit
Config>file type a:user.csr
 -----BEGIN CERTIFICATE REQUEST-----
MIIBRDCB7wIBADCBiTEgMB4GA1UEAxMXU2FtcGxlIFVzZXIgQ2VydGlmaWNhdGUx
CzAJBgNVBAYTAlNQMRQwEgYDVQQHEwtUcmVzIENhbnRvczEPMA0GA1UECBMGTWFk
cmlkMRQwEgYDVQQKEwtUZWxkYXQgUy5BLjEbMBkGA1UECxMSSVAgVGVsZXBob255
IEdyb3VwMFwwDQYJKoZIhvcNAQEBBQADSwAwSAJBANflczMh4//+vDYBHSrzou5N
LamVxi4GStHWJatFHdsKfiYU7S6DKjgmB9Acyi2haH+bydDqD2pMDCPMvfyURjEC
AwEAAaAAMA0GCSqGSIb3DQEBBAUAA0EAEzLTh/ZwLKM2J9IyEeYqCevSFm/zye53
bz1R58go44cpLWgT9YL3kZoKrKAqevWdNRyjHKuwZmt+XoHaRVkSog==
```
#### -----END CERTIFICATE REQUEST-----

Once the certificate authority has signed the CSR, the user certificate can be loaded into the router in a similar way to the previous example. Finally, configure the certificate to use HTTPS as the user certificate. The final configuration (which can also be used directly in another device without repeating the whole process) is as follows:

```
protocol ip
  -- Internet protocol user configuration --
  ipsec
 -- IPSec user configuration --
     key rsa file add 0x341DC332F23BD75492E8583A82F10A8CFCA4349F531563EF
     key rsa file add 0xCA002248A79CFCFE24FBBCE0FA9C3BF99B02C316C9C5EB44
     key rsa file add 0xA2630B28F04183766A79C93BD967380425955159D32B7035
     key rsa file add 0x448A8DB2954FA8E53132CDAFE7365FED6BAE5CA55ED8809E
     key rsa file add 0x89191F4762B0850603BE8A61AFD3CC786EC5ED1EB08F191C
     key rsa file add 0xCF7B8FD6AF0C37BDF33BEC201C6B58B1FAC419DF8F68F525
     key rsa file add 0x31F285C22AD9896587FE9095A8355C6F35075CDFAE7E2485
     key rsa file add 0x6E75FC669194A00DED45B8AFDF3B99B6A162F7FE14B0F3B8
     key rsa file add 0xDC0E4D442F9EC916D05F161BABA2D3D803AABADF64A8E6EC
     key rsa file add 0x1CBD2973DC158D77A872B75FE4E99277E877E49C117FC6D9
     key rsa file add 0xC8E29F6D1D84030B955E1A6A15E2F15386CA5F6598148876
     key rsa file add 0x0C27B15CF5D812C2922706CF25C7D42DE09DCB4330125C2B
     key rsa file add 0x911BC4C084B9ADE1D6D5B7DDDDD030692F2EC9E66E0E7D74
     key rsa file add 0x782F99AC347A1BCAC42CEBCEF011F1D25646465BED83ABE9
     key rsa file add 0xBCC82DFBE5BA79E4D024AA7F6AB05D03101335AD37882784
     key rsa file add 0xF5F01429118037178894D1823871D8F498F9B2B5C1EB488D
     key rsa file add 0x9D6349C59E11A617F5622FFC33D8D6272D7C13C6F9B494CE
     key rsa file add 0x3148B09CB12A6B438EC87E272FBC4A0C629CD9DDCAC1B9A3
     key rsa file add 0x8DFEC5C76588A09F6417A94ACF76313C89198FE0D7B5E1B2
     key rsa file add 0x02249303A5A3731A0162B207950C41E18A3952DC84415084
     key rsa file add 0x41E09EF3908BD169243C9A611D1EA318FCEF7A2BD0378108
     key rsa file add 0xFD2E886FE114EAFBB1F18892F67FEA2173D8F05B5ED54B67
     key rsa file add 0x0D649530B2392230C9AA2D9974777147DFBCCD2067222A11
     key rsa file add 0x8C49A3D60E22901AC5103313CE5CC0B9FA1A2F1607BC55EE
     key rsa file add 0xA6EB05FB527E786CD4529F1388F6E66AFBFA41234902488E
     key rsa file end 0xB4303ABF65069D25D17145D8695CBD88EC0C92EECC210B36
     cert
  -- Cert user configuration --
        file new USER.CER
        file add 0x308203DB308202C3A003020102020101300D06092A864886F70D010104050030
        file add 0x818F310B3009060355040613025350310F300D060355040813064D6164726964
        file add 0x311430120603550407130B547265732043616E746F7331143012060355040A13
        file add 0x0B54656C64617420532E412E311B3019060355040B131249502054656C657068
        file add 0x6F6E792047726F7570312630240603550403131D546564617420436572746966
        file add 0x69636174696F6E20417574686F72697479301E170D3037303631313135323731
        file add 0x335A170D3137303630383135323731335A3073310B3009060355040613025350
        file add 0x310F300D060355040813064D616472696431143012060355040A130B54656C64
        file add 0x617420532E412E311B3019060355040B131249502054656C6570686F6E792047
        file add 0x726F75703120301E0603550403131753616D706C652055736572204365727469
        file add 0x666963617465305C300D06092A864886F70D0101010500034B003048024100D7
        file add 0xE5733321E3FFFEBC36011D2AF3A2EE4D2DA995C62E064AD1D625AB451DDB0A7E
        file add 0x2614ED2E832A382607D01CCA2DA1687F9BC9D0EA0F6A4C0C23CCBDFC94463102
        file add 0x03010001A38201233082011F30090603551D1304023000302C06096086480186
        file add 0xF842010D041F161D4F70656E53534C2047656E65726174656420436572746966
        file add 0x6963617465301D0603551D0E0416041423F7EC38E8281BE6E95D1C4D09DFB04D
        file add 0x53909A1F3081C40603551D230481BC3081B980142C24D56B5333A7AFB4718F81
        file add 0x5F76204B28E4AFF4A18195A4819230818F310B3009060355040613025350310F
        file add 0x300D060355040813064D6164726964311430120603550407130B547265732043
        file add 0x616E746F7331143012060355040A130B54656C64617420532E412E311B301906
        file add 0x0355040B131249502054656C6570686F6E792047726F75703126302406035504
        file add 0x03131D54656461742043657274696669636174696F6E20417574686F72697479
        file add 0x82090088C278A06A7220C5300D06092A864886F70D010104050003820101007A
         file add 0xABF460D76CEECA2C4B6AE2203F9A1546B6DC646DC54F3D92D8EE57371496AA89
         file add 0x170A6BF836D7A40BD608480B73D53F8C38B27C110532B1B2B8E0967F3BB67DA3
         file add 0x7503EB26B08417D17246190E1D0584F325C1CA691748730AF1B1B9EB6E8F06B6
         file add 0x85F8A4600927F5F68E08D042DEBE97E62500C3D4AE19A3302B085FF572D0E5C8
         file add 0x68C56B6D1923EE9E33A50222A9D48A0515B44C2D324C6CDFB8E1B0F3D5E56FC1
         file add 0xEF618B5898E613E4EFC194D782B8241C1267523A6D8A02449D6AA07A609D4279
```
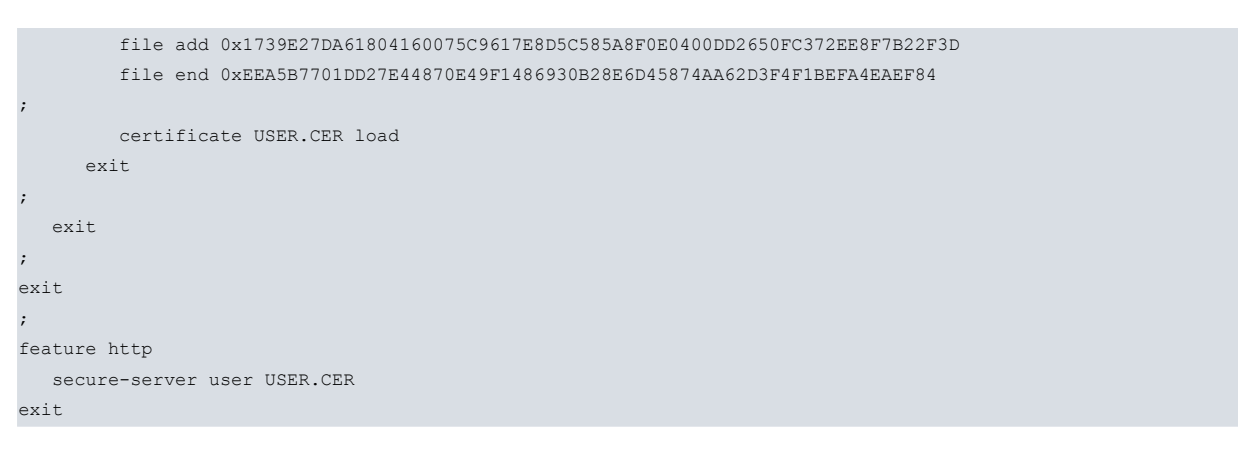

### <span id="page-15-0"></span>**2.1.14 TRACE-LEVEL**

Configures the trace level you want to show when the HTTP events linked to the Web server are enabled. The minimum level is error and the maximum level is msg-dump.

- error: messages produced by serious errors that can cause the HTTP server to stop operating.
- warning: messages caused by unexpected errors when the HTTP server is operating.
- info: traces relating to normal HTTP server operations.
- debug: debugging traces. Traces the HTTP server operations in greater detail.
- msg-dump: displays traces related to the messages exchanged when the HTTP server is operating.

Each level includes the ones above. If, for example, you enable the debug traces, the info, warning and error traces levels will also be activated.

Syntax:

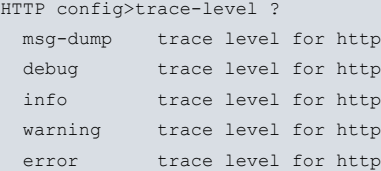

#### Example:

```
HTTP config>trace-level warning
HTTP config>
```
### **2.1.15 TX-BUFF**

Configures the size of the transmission window used by the TCP session. This value can range from 2048 to 65534.

Syntax:

HTTP config>tx-buff <size>

### Example:

```
HTTP config>tx-buff 2048
HTTP config>
```
### **2.1.16 EXIT**

Run **exit** to quit the HTTP configuration menu.

Syntax:

HTTP config>exit

#### Example:

HTTP config>exit Config>

# <span id="page-16-1"></span><span id="page-16-0"></span>**Chapter 3 Monitoring**

## **3.1 Monitoring Commands**

This section describes the commands used to monitor the HTTP protocol.

Enter the following commands to access the HTTP monitoring environment:

```
*monitor
Console Operator
+feature http
-- HTTP server user console --
```
HTTP+

The following table summarizes the HTTP monitoring commands:

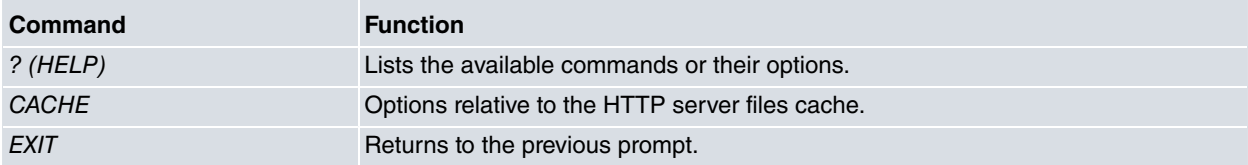

### <span id="page-16-2"></span>**3.1.1 ? (HELP)**

By entering ?, all the available commands are displayed. You can also use the ? symbol to view the various options for each command.

Syntax:

## HTTP+?

### Example:

```
HTTP+?
 cache server cache options
 exit
HTTP+
```
## <span id="page-16-3"></span>**3.1.2 CACHE**

Options relevant to the HTTP server files cache.

### **3.1.2.1 CACHE CLEAR**

Deletes all the HTTP server files cache. The first time a file is requested, the HTTP server reads the disk and saves it to RAM. Subsequent file requests are taken directly from the searched copy. This command is useful when you load new firmware that modifies the HTTP server pages.

Syntax:

<span id="page-16-4"></span>HTTP+cache clear

### **3.1.3 EXIT**

Exits the HTTP monitoring menu.

Syntax:

HTTP+exit

# <span id="page-17-1"></span><span id="page-17-0"></span>**Chapter 4 Annex A**

## **4.1 Third Party Software**

When it comes to TLS negotiation, CIT uses the OpenSSL library code.

Please see a copy of the OpenSSL license below:

The OpenSSL toolkit remains under a dual license, i.e. both the conditions of the OpenSSL License and the original SSLeay license apply to the toolkit. The actual license texts can be found below.

OpenSSL License

Copyright (c) 1998-2019 The OpenSSL Project. All rights reserved.

Redistribution and use in source and binary forms, with or without modification, are permitted provided the following conditions are met:

- (1) Redistributions of source code must retain the above copyright notice, this list of conditions and the following disclaimer.
- (2) Redistributions in binary form must reproduce the above copyright notice, this list of conditions and the following disclaimer in the documentation and/or other materials provided with the distribution.
- (3) All advertising materials mentioning features or use of this software must display the following acknowledgment: "This product includes software developed by the OpenSSL Project to be used in the OpenSSL Toolkit. (http://www.openssl.org/)"
- (4) The names "OpenSSL Toolkit" and "OpenSSL Project" must not be used to endorse or promote products derived from this software without prior written permission. To obtain written permission, please contact opensslcore@openssl.org.
- (5) Products derived from this software may not be called "OpenSSL" nor may "OpenSSL" appear in their names without the OpenSSL Project's prior written permission.
- (6) Redistributions of any form whatsoever must retain the following acknowledgment: "This product includes software developed by the OpenSSL Project to be used in the OpenSSL Toolkit (http://www.openssl.org/)"

THIS SOFTWARE IS PROVIDED BY THE OpenSSL PROJECT "AS IS'' AND ANY EXPRESSED OR IMPLIED WARRANTIES, INCLUDING, BUT NOT LIMITED TO, THE IMPLIED WARRANTIES OF MERCHANTABILITY AND FITNESS FOR A PARTICULAR PURPOSE ARE DISCLAIMED. IN NO EVENT SHALL THE OpenSSL PROJECT OR ITS CONTRIBUTORS BE LIABLE FOR DIRECT, INDIRECT, INCIDENTAL, SPECIAL, EXEMPLARY, OR CON-SEQUENTIAL DAMAGES (INCLUDING, BUT NOT LIMITED TO, PROCUREMENT OF SUBSTITUTE GOODS OR SERVICES; LOSS OF USAGE, DATA, OR PROFITS; OR BUSINESS INTERRUPTION) HOWEVER CAUSED AND ON ANY THEORY OF LIABILITY, WHETHER IN CONTRACT, STRICT LIABILITY, OR TORT (INCLUDING NEGLI-GENCE OR OTHERWISE) IN ANY WAY ARISING FROM THE USE OF THIS SOFTWARE, EVEN IF ADVISED OF THE POSSIBILITY OF SUCH DAMAGE.

This product includes cryptographic software written by Eric Young (eay@cryptsoft.com). This product includes software written by Tim Hudson (tjh@cryptsoft.com).

Original SSLeay License:

Copyright (C) 1995-1998 Eric Young (eay@cryptsoft.com)

All rights reserved.

This package is an SSL implementation written by Eric Young (eay@cryptsoft.com).

The implementation was written so as to conform with Netscape's SSL.

This library is free for commercial and non-commercial use as long as the following conditions are adhered to. The following conditions apply to all code found in this distribution, be it the RC4, RSA, lhash, DES, etc., code; not just the SSL code. The SSL documentation included with this distribution is covered by the same copyright terms, save Tim Hudson (tjh@cryptsoft.com) is the holder.

Copyright remains Eric Young's, and as such any Copyright notices in the code are not to be removed. If this package is used in a product, Eric Young should be given attribution as the author of the parts of the library used. This can be in the form of a textual message at program startup or in documentation (online or textual) provided with the package.

Redistribution and use in source and binary forms, with or without modification, are permitted provided that the fol-

lowing conditions are met:

- (1) Redistributions of source code must retain the copyright notice, this list of conditions and the following disclaimer.
- (2) Redistributions in binary form must reproduce the above copyright notice, this list of conditions and the following disclaimer in the documentation and/or other materials provided with the distribution.
- (3) All advertising materials mentioning features or use of this software must display the following acknowledgement: "This product includes cryptographic software written by Eric Young (eay@cryptsoft.com)". The word 'cryptographic' can be left out if the routines from the library being used are not cryptographically related.
- (4) If you include any Windows specific code (or a derivative thereof) from the apps directory (application code) you must include an acknowledgement: "This product includes software written by Tim Hudson (tjh@cryptsoft.com)".

THIS SOFTWARE IS PROVIDED BY ERIC YOUNG "AS IS'' AND ANY EXPRESS OR IMPLIED WARRANTIES, IN-CLUDING, BUT NOT LIMITED TO, THE IMPLIED WARRANTIES OF MERCHANTABILITY AND FITNESS FOR A PARTICULAR PURPOSE ARE DISCLAIMED. IN NO EVENT SHALL THE AUTHOR OR CONTRIBUTORS BE LI-ABLE FOR DIRECT, INDIRECT, INCIDENTAL, SPECIAL, EXEMPLARY, OR CONSEQUENTIAL DAMAGES (INCLUDING, BUT NOT LIMITED TO, PROCUREMENT OF SUBSTITUTE GOODS OR SERVICES; LOSS OF USE, DATA, OR PROFITS; OR BUSINESS INTERRUPTION) HOWEVER CAUSED AND ON ANY THEORY OF LI-ABILITY, WHETHER IN CONTRACT, STRICT LIABILITY, OR TORT (INCLUDING NEGLIGENCE OR OTHER-WISE) IN ANY WAY ARISING FROM THE USE OF THIS SOFTWARE, EVEN IF ADVISED OF THE POSSIBILITY OF SUCH DAMAGE.

The license and distribution terms for any publicly available version or derivative of this code cannot be changed. i.e. this code cannot simply be copied and put under another distribution license (including the GNU Public License).